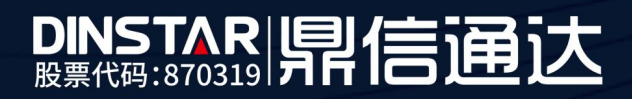

# PRI 中继链路故障排查方法

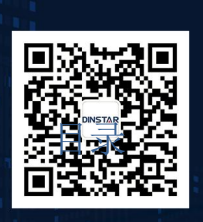

深圳鼎信通达股份有限公司 联系电话: 0755-61919966 地址:深圳市南山区兴科一街万科云城一期七栋A座18楼

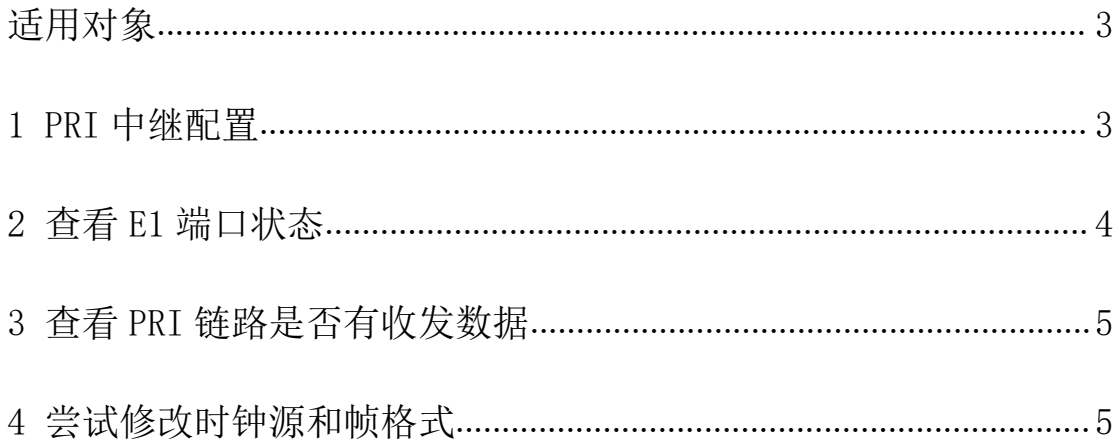

## <span id="page-1-0"></span>关于本文档

本文档主要介绍 PRI 中继链路故障排查方法。

### <span id="page-2-0"></span>适用对象

本手册适合下列人员阅读:

- 安装维护工程师
- 技术支持工程师
- 相关技术和市场人员

修订记录

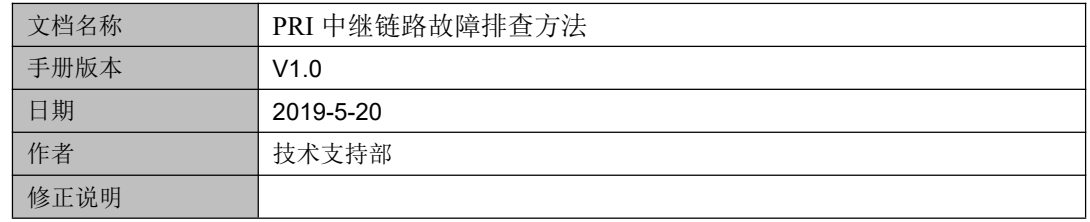

## <span id="page-2-1"></span>1 PRI 中继配置

- (1)先和运营商确定开的线路是否是 PRI 中继(也称 PRA/ISDN/30B+D)
- (2)配置 PRI 中继,在 *PRI* 配置*—PRI* 中继 里添加,支持批量配置,如下图。

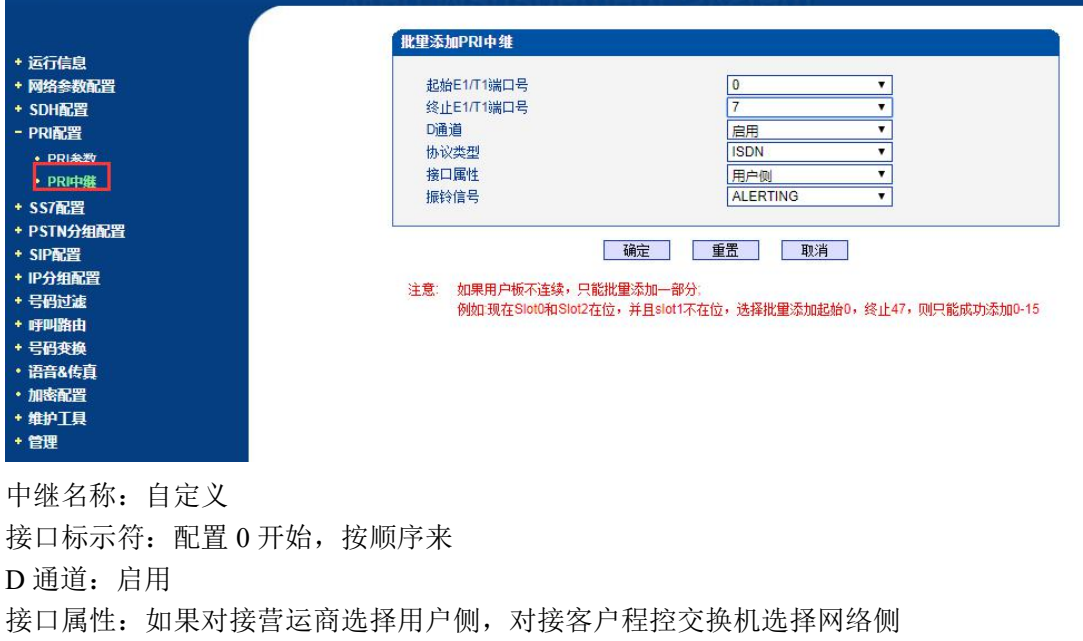

#### <span id="page-3-0"></span>2 查看 E1 端口状态

振铃信号: 默认配置

协议类型:保持默认 ISDN

1/T1 端口状态 DTU<sub>1</sub> M. w Ξ w w DTU<sub>2</sub>  $\blacksquare$ **MA** W.  $DTU3$ w W Ξ  $DTU4$ W vated Disable LOS Alarm<br>Alarm CAIS Alarm B ISDN/SS7 Signa Auto C

登录设备 Web 界面, 在 *运行信息-E1/T1 状态* 里查看当前端口状态:。

课口

(1) 端口显示 "LOS Alarm" 红色告警: 代表是 E1 线路物理不通, 可能是 E1 线问题/, BNC 转接盒问题或者是 BNC 线收发接反了,可以对调收发看看,找运营商排查下。

5 6 7 8 9 10 11 12 13 14 15 16 17 18 19 20 21 22 23 24 25

(2) 端口显示"RAI Alarm"黄色告警: 代表设备 E1 端口物理层发送的数据, 对方没收到, 提示远端告警,这种告警和 AIS 是成对出现的,设备显示 RAI, 那么对方会显示 AIS 告警, 一般是物理线路问题,可能是 E1 线问题/,BNC 转接盒问题或者是对方接口问题,找运营 商排查下。

(3) 端口显示"AIS Alarm"告警: 代表设备 E1 物理层收不到对方发的数据,这种告警和

RAI 是成对出现的,设备显示 AIS, 那么对方会显示 RAI 告警, 一般是物理线路问题, 可 能是 E1 线问题/,BNC 转接盒问题或者是对方接口问题,找运营商排查下。

(4) 端口显示橙色"ISDN/SS7 signal Alarm"告警: 代表 PRI 中继链路没建立成功, 出现 这种状态请参考下面排查方法。

(5) 端口显示绿色"Activated":代表 PRI 链路建立成功。

#### <span id="page-4-0"></span>3 查看 PRI 链路是否有收发数据

在运行信息*--PSTN* 中继状态 查看 PRI 中继链路是否有收到对方发的信令数据,如果收 到包是 **0**,需要找运营商确定下数据是否做好了,另外检查下 E1 线是否是 RJ48 线序的, DNC 转接盒是否正常。

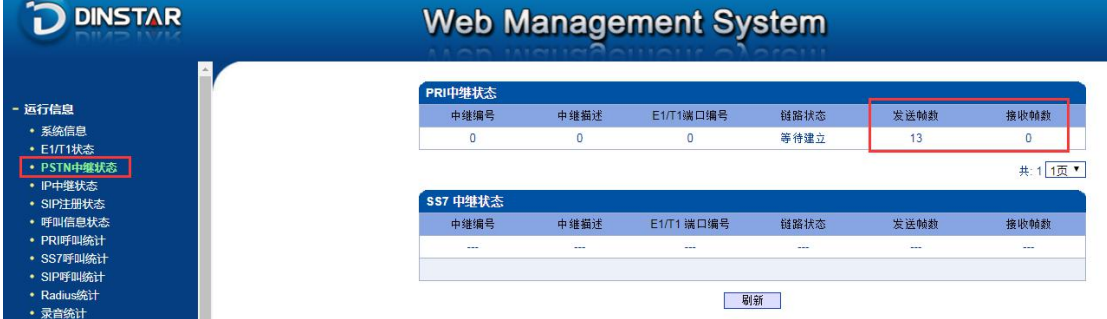

#### <span id="page-4-1"></span>4 尝试修改时钟源和帧格式

时钟源选择:对接运营商线路,时钟源改为远端模式,如果 E1 对接客户的程控交换机, 时钟源改为本地模式;

帧格式选择:可以咨询下对方帧格式是什么模式,如果带 CRC-4 校验码,设备上帧格式 改为 MF-CRC, 如果不带校验码, 设备选择 DF 模式。

5